# Technovision **HD07**

# **HDMI video player**

# **Quick Reference Guide**

Revision 2017/09

Technovision Interactive **www.technovision.com**

#### **Specifications:**

Power supply: 5Vdc Power Consumption: < 800mA Video System: NTSC and HDMI. Dimensions: 120x120x25mm

#### **Operation**

Ø

The HD07 HDMI high definition digital signage player is capable of playing back full-motion audio & video clips from standard SD/SDHC cards **(FAT32)** or USB 2.0 **(FAT32 or NTFS formatted)** media.

#### **Video file formats (extensions) supported:**

AVC, AVI, DIVX, MKV, MOV, HDMOV, MP4, FLV, VOB, MPG, DAT, MPEG and TS.

**CODECS supported:** H.264, H.263 and MPEG1/2/4 **Music formats supported:** MP3, WMA and AC3 (see FAQs) **Image formats supported:** BMP, JPG, PNG, TIFF and GIF.

#### **Initial Start-up**

Once plugged in, the player will automatically power on, will show a flash of the MAIN MENU and then beginning to loop all the files (in alphabetical order) that are on the media (SD/SDHC or USB memory). While playing, you can press the **EXIT** button on the remote to display the MAIN MENU.

## **MAIN MENU**

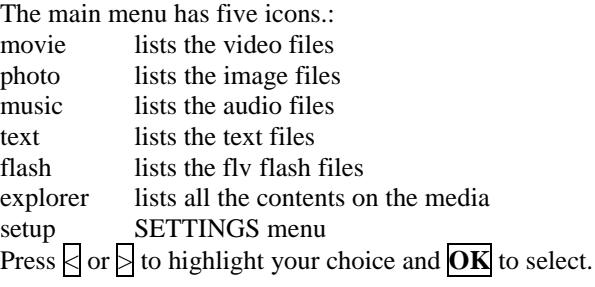

### **Important Buttons on the Remote**

**ZOOM** Changes the output.. see next page. **EXIT** Exits the current mode/menu **SETUP** displays the Settings Menu. **REPEAT** Command menu is displayed

#### **Changing the output on the player**

By default the HD07 is set for HDMI\_720p. To change the video mode on the player you can press EXIT(may have to press it a couple of times) to bring up the MAIN MENU and then go to the SETTINGS/DISPLAY menu to select the output you wish. When on the MAIN MENU to can also press the **ZOOM** button on the remote to cycle through the 9 outputs on the player (NTSC, PAL, seven HDMI outputs).

#### **SETTINGS MENU**

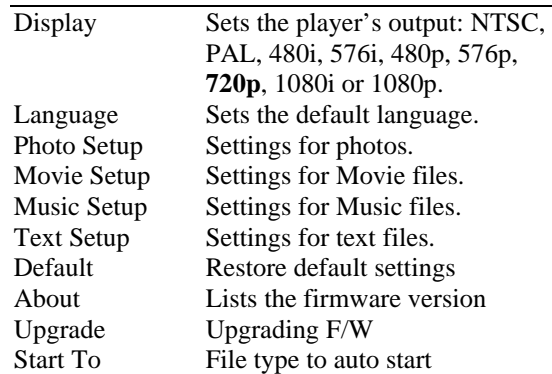

### **FAQs**

Q: I have a file that is 6GB in size and my 16GB USB is saying it is not formatted when I try to copy the file to it. A: USB media that will have a file whose size is greater than 4GB will have to be formatted to NTFS (not FAT32).

Q: I am not seeing the MAIN MENU when I pressed **EXIT**. A: If you started playing the video from the Movie Menu, pressing EXIT returned you to the Movie Menu and not the MAIN MENU. Press EXIT again to send the system to the MAIN MENU. If after pressing the EXIT multiple times you still do not see any menu, the player may have accidentally been changed to another output. Try pressing the ZOOM button now until you see the MAIN MENU. You can then go to the SETTINGS MENU/DISPLAY and select the output you wish.

Q: I'm not getting **AC3** audio on the HDMI. A: Try going to the Settings/Movie Setup and changing the Digital Audio Output to "SPDIF PCM" from "SPDIF RAW".